## **Connexion à l'Annuaire Réseau Entreprendre**  en quelques clics

**1 Téléchargement de l'appli Annuaire Réseau Entreprendre sur le téléphone**

Via la QR Code ou Directement sur [Google Play](https://play.google.com/store/apps/details?id=planb.reseauentreprendre&hl=fr&gl=US) ou [l'App Store](https://apps.apple.com/fr/app/annuaire-reseau-entreprendre/id1517788528)

## **Identification**

**2**<br>Par défaut, les identifiants sont paramétrés de la manière<br>cuivante : suivante :

· login : votre adresse mail

(celle enregistrée chez Réseau Entreprendre)

· mot de passe (en minuscules) : 1ère lettre du prénom + 2 premières lettres du nom de famille + n° du département de l'entreprise référencée chez Réseau Entreprendre

## Je télécharge l'application

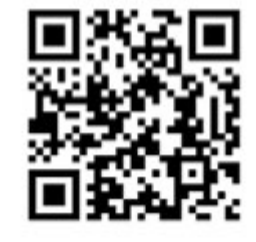

Si vous n'avez pas d'entreprise référencée chez Réseau Entreprendre (adhésion d'un membre à titre personnel) le n° du département est le numéro de département du siège de votre association

Par exemple : pour Bertrand Dupont, le mot de passe sera bdu85

Pour ne pas ressaisir les identifiants, activer Connexion automatique.

## **Navigation dans l'annuaire**

**3**<br>2 Cliquez sur les 3 barres de menu en haut à gauche

Vous pouvez à présent personnaliser votre compte en ajoutant/modifiant votre photo de profil.

En cas de changement de coordonnées, retrouvez dans la section Actualités le lien vers le mail et le formulaire de mise à jour.

L'annuaire vous donne accès aux données des associations connectées à l'appli digitale. Les modalités d'utilisation sont détaillées dans la rubrique FAQ de l'appli.

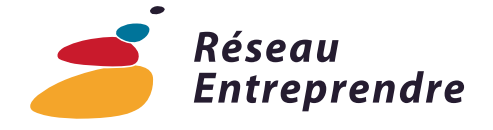